## **Blickpunkt Leistungserfassung**

## **Leistungen schnell und einfach erfassen und unkompliziert verrechnen.**

Es fallen häufig Stundenzettel oder Serviceaufträge zu Kunden oder Projekten an, die nicht gleich berechnet werden? Nutzen Sie die Leistungserfassung als Zwischenspeicher

- Leistungsartikel einrichten
- Erfassungsdialog öffnen
	- Kunde und/oder Projekt wählen
	- Leistungsartikel aufrufen
	- $\boxdot$  Zeiten oder Mengen eingeben
	- $\boxdot$  Eingaben können für nächste Position "festgehalten" werden

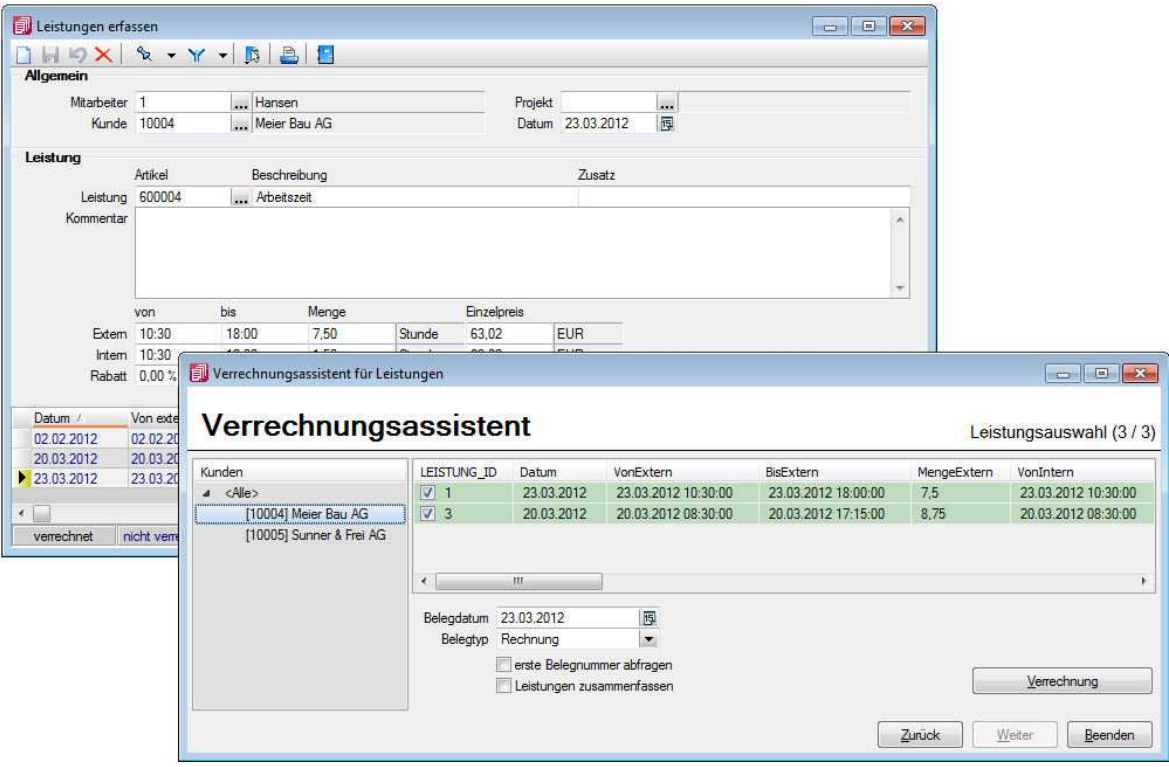

## **Rechnung schreiben per Verrechnungsassistent**

- Belegdatum und Kunden einstellen
- nach Zeitraum, Kunde, Projekt filterbar
- Leistungspositionen markieren
- Verrechnung auslösen

## **Die Auslastung im Überblick**

- nach Zeitraum, Mitarbeiter, Kunde, Projekt filterbar
- nach täglich, wöchentlich, monatlich summierbar

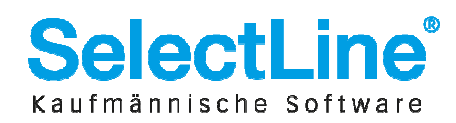